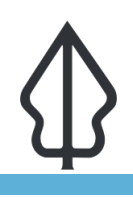

**Module : 3.3. Latihan – Shakemap Importer**

### **Menggunakan perangkat shakemap importer di InaSAFE**

"Perangkat shakemap importer menyediakan cara cepat untuk menghasilkan dataset ancaman raster gempabumi dari fle grid USU"

InaUAFE dapat bekerja dengan dataset ancaman. Data ini selalu dibuat oleh jaringan sensor seismik tingkat goncangan yang dikirim kembali ke server pusat yang kemudian

dijalankan sebuah model untuk menghasilkan fle grid (Srid USU). File ini adalah format XML dan tidak dapat dibaca secara langsung oleh QSIU atau perangkat lunak SIU lainnya. File grid biasanya disediakan oleh lembaga pemerintah segera setelah

kejadian goncangan. InaUAFE dapat mengkonversi fle ini kedalam layer raster band tunggal yang

kemudian dapat digunakan untuk menjalankan analisis InaUAFE.

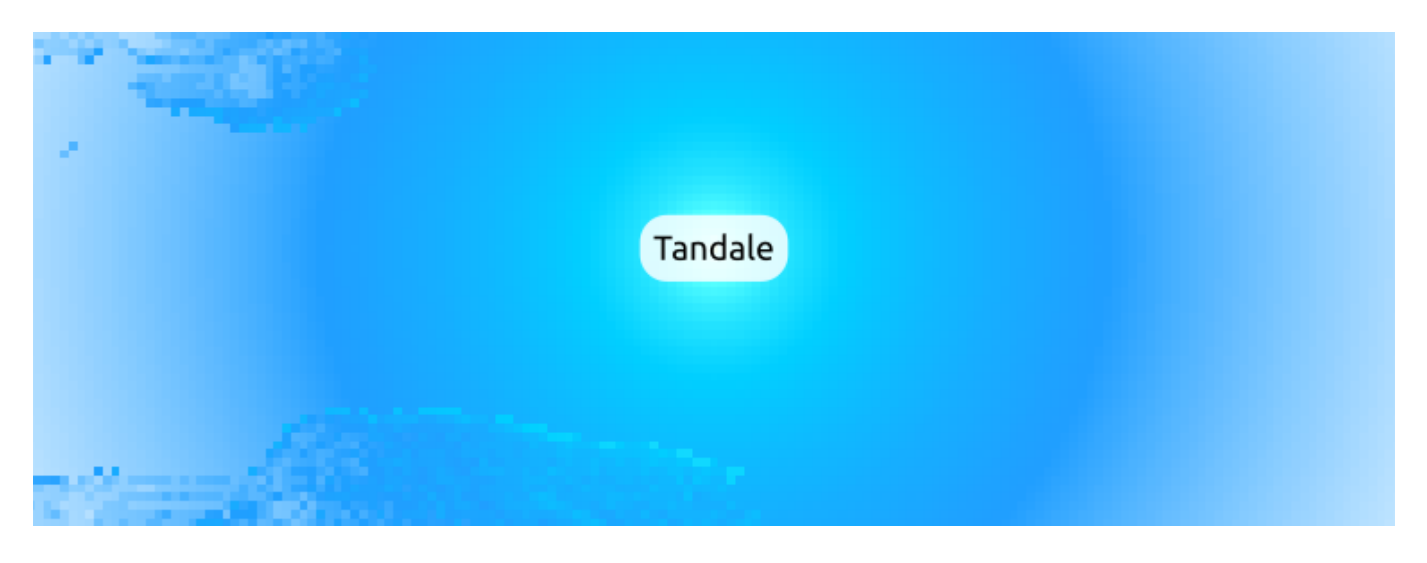

## **You try:**

### **Goal: untuk menghasilkan layer ancaman gempabumi dari dataset shake grid dan digunakan dalam sebuah analisis**

Gunakan Konverter Shakemap (tidak ada ikon pada toolbar, jadi lihat di Plugins -> InaSAFE submenu) dengan opsi yang ditunjukkan pada tabel sebelah kanan.

Ketika layer ditambahkan ke QGIS, perbesar ke seluruh layer. Tinjau kata kunci yang dibuat untuk layer dan lihat jika Anda dapat memahaminya.

Tambahkan layer bangunan dari direktori exercise-data Anda. Jalankan sebuah analisis untuk melihat dampak gempabumi yang mungkin terhadap bangunan.

### **Periksa hasil Anda:**

Berapa banyak bangunan yang terdampak di setiap area ancaman? Apakah hasil Anda sesuai dengan peserta sebelah Anda?

## **More about**

Tujuan dari perangkat shakemap (grid.xml) importer adalah untuk memudahkan mengkonversi shakemap ke dalam data ancaman yang bermanfaat di InaUAFE. Data masukan dalam format yang tidak dapat langsung dibuka oleh QSIU, sehingga selama proses konversi, akan dikonversi ke citra raster tunggal GeoTif. Konverter juga akan menandai style QSIU untuk mengkonversi citra sehingga memudahkan untuk menginterpretasi secara visual.

Uhakemap dipulikasikan dan tersedia secara gratis oleh USU (dan lembaga Nasional di negara lain) sesegera setelah kejadian gempabumi terjadi.

## **Check your knowledge:**

1. InaSAFE tidak menggunakan file grid.xml secara langsung:

- a. Benar
- b. Ualah

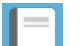

# **Further reading:**

• Lihat bagian perangkat shakemap importer di panduan manual pengguna InaUAFE di <http://manual.inasafe.org/en/index.html#shakemap-converter>

Download the sample data for the lesson from [http://changelog.kartoza.com/media/](http://changelog.kartoza.com/media/images/lesson/worksheet/external_data/f964de464b7c61e263add61b895e992ade544d4f.zip) [images/lesson/worksheet/external\\_data/](http://changelog.kartoza.com/media/images/lesson/worksheet/external_data/f964de464b7c61e263add61b895e992ade544d4f.zip) [f964de464b7c61e263add61b895e992ade544d4f.zip](http://changelog.kartoza.com/media/images/lesson/worksheet/external_data/f964de464b7c61e263add61b895e992ade544d4f.zip).